「VRoid」(ブイロイド)で作成したアバターで「お誕生日 T シャツ」を着る方法です。

## **【目 次】**

- **【1】「お誕生日 T [シャツ」のアイテム\(ファイル\)を保存する](#page-0-0) ..................................... 1**
- **【2】「VRoidStudio」にアイテムをインストールする[................................................](#page-1-0) 2**

## <span id="page-0-0"></span>**【1】「お誕生日 T シャツ」のアイテム(ファイル)を保存する**

①下記の URL をクリックして、<sup>と</sup>(ダウンロード)をクリックします。

[https://drive.google.com/file/d/1E6joh0qR4H1Bxk\\_uq7G1mOSmSVrxbd5Q/view?usp=sharing](https://drive.google.com/file/d/1E6joh0qR4H1Bxk_uq7G1mOSmSVrxbd5Q/view?usp=sharing)

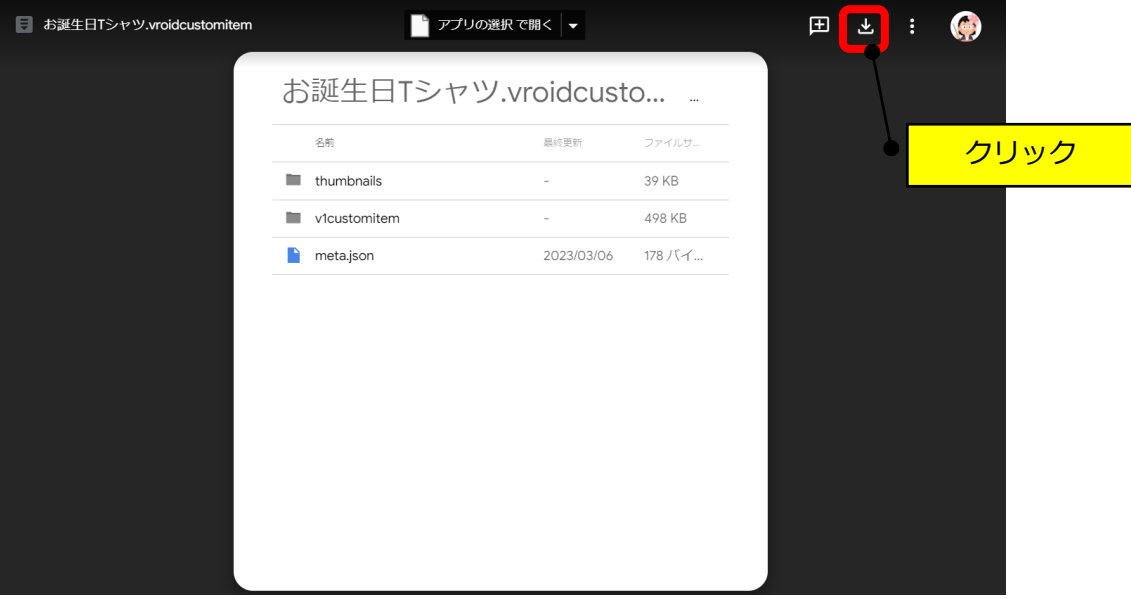

②ダウンロードフォルダに保存されます。

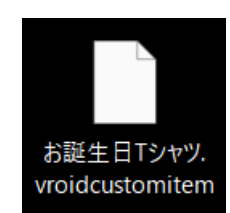

## <span id="page-1-0"></span>**【2】「VRoidStudio」にアイテムをインストールする**

①「三」→「カスタムアイテムをインポート」をクリックします。

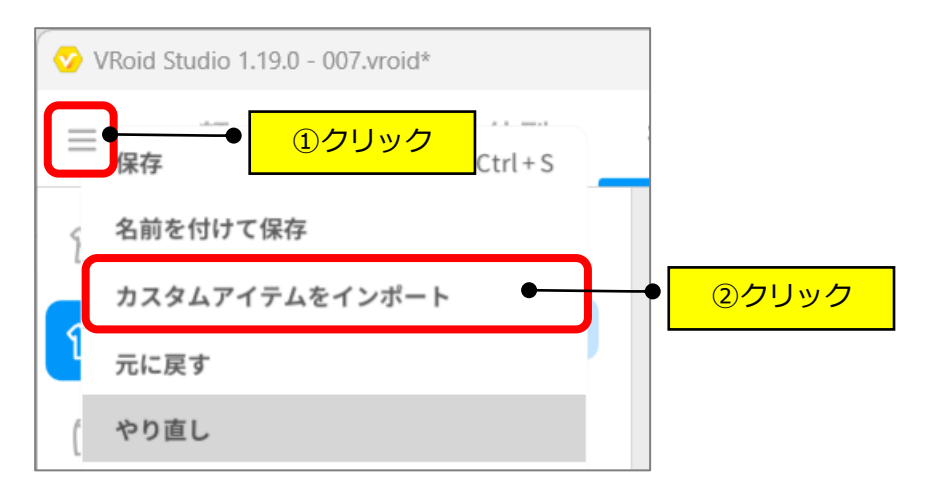

②保存したファイルを選択します。

- ③「すぐに着用する」をクリックします。
- ※「今はつけない」をクリックした後は、「カスタム」をクリックすれば保存されています。

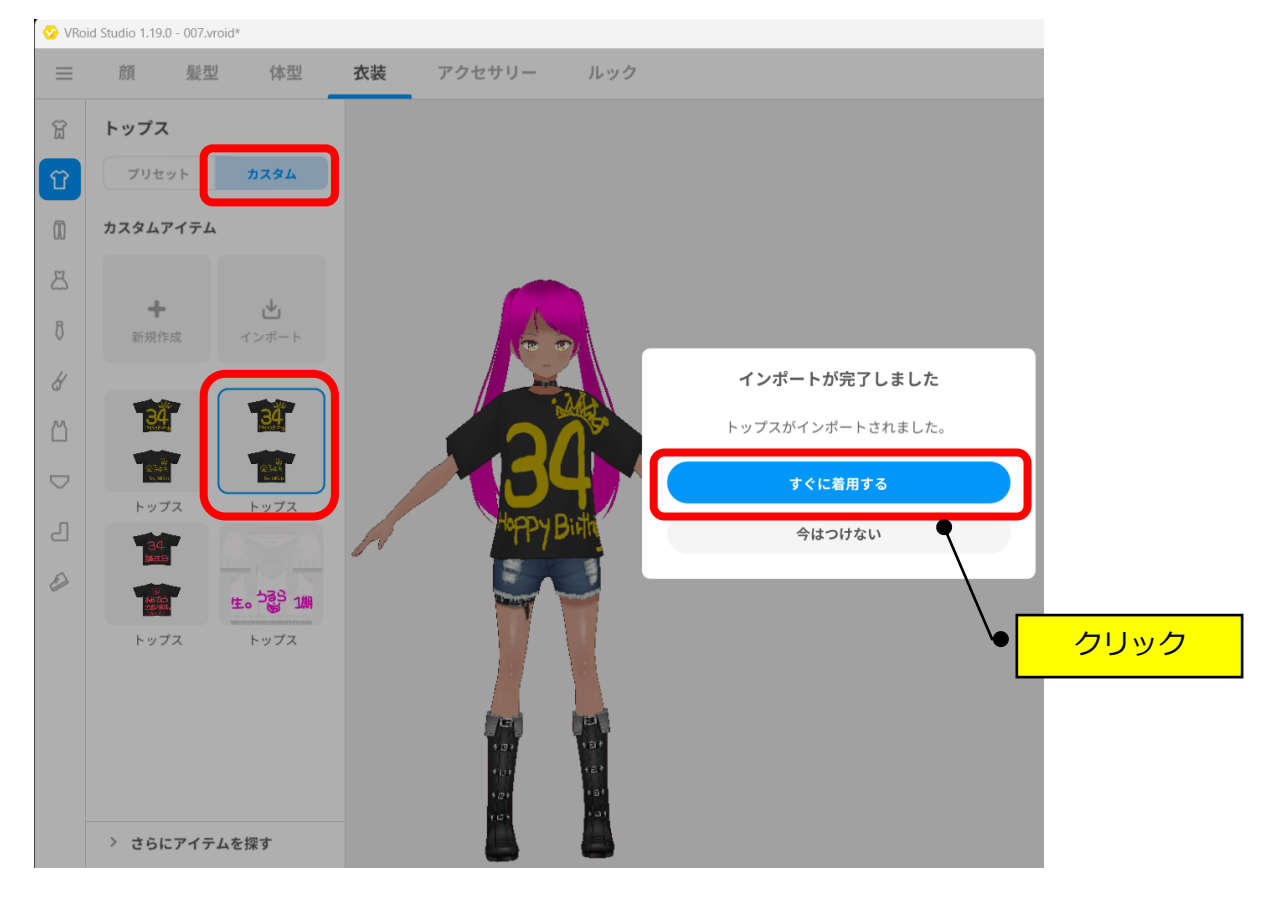

以 上